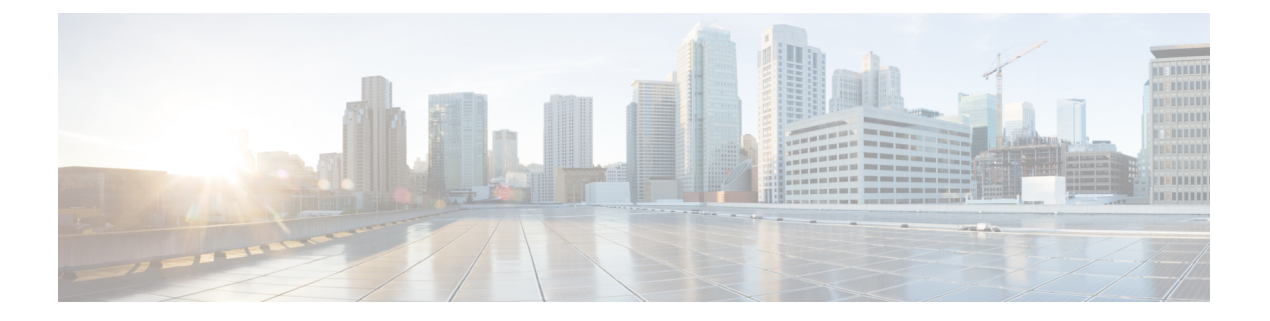

# **NX-SDK**

- NX-SDK について (1 ページ)
- NX-SDK のインストール (2 ページ)
- C++ アプリケーションの構築とパッケージ化 (3 ページ)
- カスタム アプリケーションのインストールと実行 (5 ページ)

### **NX-SDK** について

Cisco NX-OS SDK (NX-SDK) は、自動化およびカスタム アプリケーションの作成(カスタム の生成など)のためのインフラストラクチャへのアクセスを合理化する C++ 抽象化およびプ ラグイン ライブラリ レイヤです。

- CLI
- Syslog
- イベント マネージャとエラー マネージャ
- アプリケーション間通信
- ハイアベイラビリティ (HA)
- ルート マネージャ

NX-SDK を使用したアプリケーション開発には、C++、Python、または Go を使用できます。

### 要件

NX-SDK では次の要件があります。

- Docker
- Linux 環境 (Ubuntu 14.04 または Centos 6.7 のいずれか)。提供されている NX-SDK Docker コンテナを使用することをお勧めします。詳細については、「Cisco DevNet [NX-SDK](https://github.com/CiscoDevNet/NX-SDK)」を 参照してください。

#### 関連情報

Cisco NX-SDK の詳細については、次にアクセスしてください。

• Cisco DevNet [NX-SDK](https://github.com/CiscoDevNet/NX-SDK)。サポートされるリリースごとの機能と詳細については、 versions.md リンク(<https://github.com/CiscoDevNet/NX-SDK/blob/master/versions.md>) を 参照してください。

### **NX-SDK** のインストール

手順

ステップ **1** (注) Cisco SDK は、VSH で起動されるアプリケーションに必要です。

Cisco SDK は、Bash で起動されたアプリケーションではオプションです。

(任意) スイッチのリロード時およびスタンバイモードから永続化する Cisco SDK RPM を構 築します。

- a) <https://hub.docker.com/r/dockercisco/nxsdk>から Ubuntu 14.04 以降または Centos 6.7 以降の Docker イメージをプルします。
- b) 32 ビット環境の送信元:

例:

```
export ENXOS_SDK_ROOT=/enxos-sdk
cd $ENXOS_SDK_Root
source environment-setup-x86-linux
```
ステップ **2** <https://github.com/CiscoDevNet/NX-SDK.git> から NX-SDK ツールキットのクローンを作成しま す。

#### 例:

git clone https://github.com/CiscoDevNet/NX-SDK.git

#### 次のタスク

API への次の参照は、\$PWD/nxsdk にあり、次のものが含まれます:

- NX-SDK パブリック C++ クラスおよび API、
- アプリケーション例と
- Python アプリケーションの例。

## **C++** アプリケーションの構築とパッケージ化

次の手順では、カスタム C++ NX-OS アプリケーションを構築およびパッケージ化する方法に ついて説明します。

手順

- ステップ **1** アプリケーション ファイルの構築
	- a) C++アプリケーションを構築するには、送信元ファイルをMakefileに追加する必要があ ります。

例:

次の例では、/examples の customCliApp.cpp ファイルを使用します。

```
...
##Directory Structure
...
EXNXSDK_BIN:= customCliApp
...
```
b) **make** コマンドを使用して C++ アプリケーションを構築します。

例:

\$PWD/nxsdk# make clean \$PWD/nxsdk# make all

ステップ **2** (任意) アプリケーションをパッケージします。

#### **[RPM** パッケージの自動生成(**Auto-generate RPM package**)**]**

アプリケーションのカスタム RPM パッケージは VSH で実行する必要があり、特定のアプリ ケーションがスイッチのリロードまたはシステムスイッチオーバーで保持されるかどうかを指 定できます。以下を使用して、アプリケーションのカスタム仕様ファイルを作成します。

- RPM パッケージ化は、提供されている ENXOS Docker イメージ内で実行する必要 があります。 (注)
- a) [rpm\\_gen.py](https://github.com/CiscoDevNet/NX-SDK/tree/master/scripts) スクリプトを使用して、カスタムアプリケーションの RPM パッケージを自動 生成します。

例:

スクリプトの使用状況を表示するには、スクリプトの -h オプションを指定します。

/NX-SDK# python scripts/rpm\_gen.py -h

b) デフォルトでは、NXSDK ROOT は /NX-SDK に設定されます。NX-SDK がデフォルト以 外の別の場所にインストールされている場合は、スクリプトが正しく実行されるように NXSDK\_ROOT 環境を適切な場所に設定する必要があります。

例:

export NXSDK ROOT=<absolute-path-to-NX-SDK>

/NX-SDK/scripts# python rpm\_gen.py CustomCliApp

C++ アプリケーション用の RPM パッケージの自動生成の例 example/customCliApp.cpp

```
#########################################################################################################
Generating rpm package...
Executing(%prep): /bin/sh -e
/enxos-sdk/sysroots/x86_64-wrlinuxsdk-linux/var/tmp/rpm-tmp.49266
+ umask 022
+ cd /enxos-sdk/sysroots/x86_64-wrlinuxsdk-linux/usr/lib/rpm/../../src/rpm/BUILD
+ exit 0
Executing(%build): /bin/sh -e
/enxos-sdk/sysroots/x86_64-wrlinuxsdk-linux/var/tmp/rpm-tmp.49266
+ umask 022
+ cd /enxos-sdk/sysroots/x86_64-wrlinuxsdk-linux/usr/lib/rpm/../../src/rpm/BUILD
+ exit 0
Executing(%install): /bin/sh -e
/enxos-sdk/sysroots/x86_64-wrlinuxsdk-linux/var/tmp/rpm-tmp.49266
+ umask 022
+ cd /enxos-sdk/sysroots/x86_64-wrlinuxsdk-linux/usr/lib/rpm/../../src/rpm/BUILD
+ /bin/rm -rf
/enxos-sdk/sysroots/x86_64-wrlinuxsdk-linux/usr/lib/rpm/../../../var/tmp/customCliApp-root
+ /bin/mkdlr -p
/enxos-sdk/sysrOOts/x86_64-wrIinuxsdk-linux/usr/lib/rpm/../../../var/tmp/customCliApp-root//isan/bin
+ cp -R /NX-SDK/bin /enxos-sdk/sysroots/x86 64-wrlinuxsdk-linux/usr/lib/rpm/..
/../../var/tmp/customCliApp-root//isan/bin
+ exit 0
Processing files: customCliApp-1.0-7.03.16.1.x86_64
Requires: libc.so.6 libc.so.6(GLIBC 2.0) 3.0) Libc.so.6(GLIBC_2.1.3) libdl.so.2
libgcc_s.so.1 libgcc_s.so.1(GCC_3.0) libm.so.6 libnxsdk.so libstdc++.so.6 libstdc++.so.6
 (CXXAB1 1.3) libstdc++.so.6(GLIBCXX 3.4) libstdc++.so.6(GLIBCXX_3.4.14) rt1d(GNU HASH)
Checking for unpackaged file(s):
/enxos-sdk/sysroots/x86_64-wrlinuxsdk-linux/usr/lib/rpm/check-files
/enos-sdk/sysroots/x86_64-wrlinuxsdk-linux/usr/lib/rpm/../../../var/tmp/customCliApp-root
W \cap T \cap T/enxos-sdk/sysrootS/X86_64-wrlinuxsdk-linux/usr/src/rpm/SRPMS/customCliApp-1.0-7.0.3.I6.1.src-rpm
Wrote:
/enxos-sdk/sysrootS/X86_64-wrlinuxsdk-linux/usr/src/rpm/RPMS/x86_64/customCliApp-1.0-7.0.3.I6.1.x86_64.rpm
Executing($clean): /bin/sh -e
/enxos-sdk/sysroots/x86_64-wrlinuxsdk-linux/var/tmp/rpm-tmp.49266
+ umask 022
+ cd /enxos-sdk/sysroots/x86_64-wrlinuxsdk-linux/usr/lib/rpm/../../src/rpm/BUILD
+ / bin/rm -rf
/enxos-sdk/sysroots/x86_64-wrlinuxsdk-linux/usr/lib/rpm/../../../var/tmp/customCliApp-root
RPM package has been built
#########################################################################################################
SPEC file: /NX-SDK/rpm/SPECS/customCliApp.spec
RPM file : /NX-SDK/rpm/RPMS/customCliApp-1.0-7.0.3.16.1.x86 64.rpm
[RPM パッケージの手動生成(Manually-generate RPM Package)]
```
アプリケーションのカスタム RPM パッケージは VSH で実行する必要があり、特定のアプリ ケーションがスイッチのリロードまたはシステムスイッチオーバーで保持されるかどうかを指 定できます。次の手順を使用して、アプリケーションのカスタム仕様ファイル(\*.spec)を 作成します。

a) Cisco SDK RPM 送信元を \$RPM\_ROOT にエクスポートします。

#### 例:

export RPM ROOT = \$ENXOS SDK ROOT/sysroots/x86 64-wrlinuxsdk-linux/usr/src/rpm

b) \$RPM\_ROOT ディレクトリに移動します。

例:

ls \$RPM\_ROOT(BUILD RPMS SOURCES SPECS SRPMS)

c) アプリケーション固有の \*.spec ファイルを作成/編集します。

仕様ファイルの例については、/rpm/SPECS ディレクトリの customCliApp.spec ファ イルを参照してください。

customCliApp.spec ファイルの例に従って、アプリケーション ファイルを スイッチの /isan/bin/nxsdk にインストールすることを推奨します。 (注)

#### 例:

vi \$RPM\_ROOT/SPECS/<application> .spec

d) RPM パッケージを構築します。

例:

rpm -ba \$RPM\_ROOT/SPECS/<application> .spec

構築を成功させることで\$RPMS\_ROOT/RPMS/x86\_64/にRPMファイルが生成されます。

# カスタム アプリケーションのインストールと実行

バイナリをスイッチにコピーするか、または RPM パッケージからバイナリを解凍してインス トールすることで、アプリケーションをインストールできます。

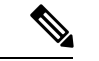

RPMパッケージからインストールされたカスタムアプリケーションだけが、スイッチのリロー ドまたはシステムのスイッチオーバー時に保持できます。単純なテストの目的で、スイッチへ のバイナリのコピーを予約することを推奨します。 (注)

スイッチ(オンボックス)内で NX-SDK アプリケーションを実行するには、Cisco SDK ビルド 環境がインストールされている必要があります。

VSH でアプリケーションを起動するには、Cisco SDK が必要です:VSH では、すべてのアプ リケーションを RPM を介してインストールする必要があります。そのためには、Cisco SDK に組み込まれている必要があります。 (注)

Python アプリケーションには Cisco SDK は必要ありません。

Cisco SDK は C++ アプリケーションには必要ありませんが、推奨されます:**g++** を使用してア プリケーションを構築し、構築されたファイルをスイッチにコピーすると、**g++**がサポートさ れていないため、安定性が低下する可能性があります。

スイッチにカスタムアプリケーションをインストールまたは実行するには、次の手順を実行し ます。

#### 始める前に

カスタム アプリケーションを実行する前に、スイッチで NX-SDK を有効にする必要がありま す。スイッチ上で**feature nxsdk**を実行します。

#### 手順

ステップ **1** VSH または Bash を使用してアプリケーションをインストールします。

VSH を使用してアプリケーションをインストールするには、次の手順を実行します。

a) インストーラに RPM パッケージを追加します。

例:

switch(config)# install add bootflash:<app-rpm-package>.rpm

b) インストール後、RPM が非アクティブとしてリストされているかどうかを確認します。

#### 例:

switch(config)# show install inactive

c) RPM パッケージを現用系にします。

#### 例:

switch(config)# install activate <app-rpm-package>

- d) アクティブ化後、RPM が現用系としてリストされているかどうかを確認します。
	- 例:

switch(config)# show install active

Bash を使用してアプリケーションをインストールするには、次のコマンドを実行します。

switch(config)# **run bash sudo su** bash# **yum install /bootflash/<app-rpm-package>.rpm**

ステップ **2** アプリケーションを起動します。

C++ アプリケーションは、VSH または Bash から実行できます。

- VSH で C++ アプリケーションを実行するには、次の **nxsdk** コマンドを実行します。 switch(config)# **nxsdk service-name /<install directory>/<application>**
	- アプリケーションが/isan/bin/nxsdkにインストールされている場合、完全なファ イルパスは必要ありません。コマンド**nxsdkservice-name** *app-name*形式を使用 できます。 (注)
- Bash で C++ アプリケーションを実行するには、Bash を起動してからアプリケーションを 起動します。

switch(config)# **run bash sudo su** bash# **<app-full-path> &**

Python アプリケーションは、VSH または Bash から実行できます。

- VSH から Python アプリケーションを実行するには、次の**nxsdk**コマンドを実行します: switch(config)# **nxsdk service-name <app-full-path>**
	- VSH から起動するには、Python アプリケーションを実行可能にする必要があ ります: (注)
		- **chmod +x** *app-full-path*を実行します。
		- #!/isan/bin/nxpythonをPythonアプリケーションの最初のリンクに追加し ます。
- Bash から Python アプリケーションを実行するには、

switch(config)# **run bash sudo su** bash# **/isan/bin/nxsdk <app-full-path>**

- デフォルトでは、NX-SDK は /isan/bin/nxsdk を使用して Bash で Python アプリケーションを実行しますが、必要に応じて別のインストールディレクト リを指定できます。 (注)
- ステップ **3 show nxsdk internal service** を実行して、アプリケーションが実行していることを確認します

例:

switch(config)# **show nxsdk internal service**

switch(config)# **show nxsdk internal service**

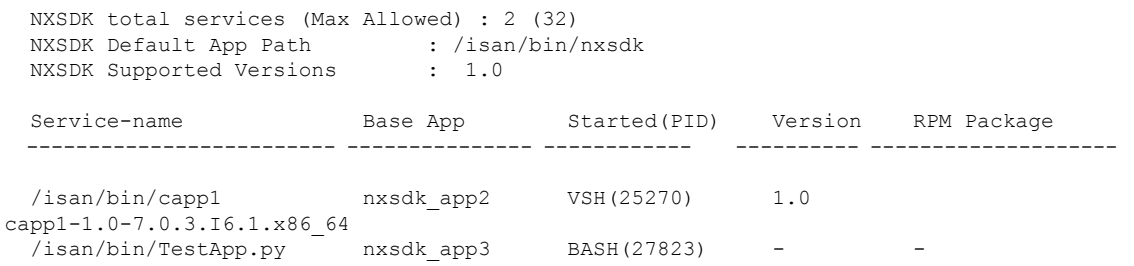

ステップ **4** アプリケーションを停止します。

次の方法でアプリケーションを停止できます。

- すべての NX-SDK アプリケーションを停止するには、**no feature nxsdk**を実行します。
- VSH で特定のアプリケーションを停止するには、 **no nxsdk service-name /***install directory***/***application*を実行します。
- Bashで特定のアプリケーションを停止するには、*application* **stop-event-loop**を実行します。
- ステップ **5** アプリケーションをアンインストールします。

VSH を使用してスイッチから RPM をアンインストールするには、次の手順を実行します。

a) アクティブな RPM パッケージを非アクティブ化します。

例:

switch# **install deactive <app-rpm-package>**

b) パッケージが非アクティブ化されていることを確認します。

例:

switch# **show install inactive**

c) RPM パッケージを削除します。

例:

switch# **install remove <app-rpm-package>**

Bash を使用してスイッチから RPM をアンインストールするには、**yum remove** *app-full-path*を 実行します。

翻訳について

このドキュメントは、米国シスコ発行ドキュメントの参考和訳です。リンク情報につきましては 、日本語版掲載時点で、英語版にアップデートがあり、リンク先のページが移動/変更されている 場合がありますことをご了承ください。あくまでも参考和訳となりますので、正式な内容につい ては米国サイトのドキュメントを参照ください。